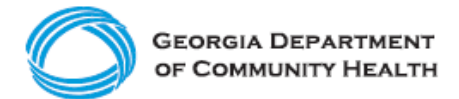

## **Electronic Visit Verification (EVV)**

**Employer Checklist for Continuum Self-Directed Members and Families**

This checklist is for self-directed or consumer-directed members and their families who use Continuum Fiscal Services (Continuum) and act as the employer for an aide or caregiver (staff) who provides **Personal Support Services (PSS)** and **Community Living Supports (CLS)**. The checklist includes activities that should be completed for Georgia's EVV program to comply with the federal 21<sup>st</sup> Century Cures Act.

EVV data is required for processing applicable Medicaid PSS and CLS claims. Continuum, as your fiscal intermediary, will continue to submit claims and your behalf.

## **Continuum Fiscal Intermediary:**

- [Continuum](http://www.continuumfs.com/) utilizes the Netsmart EVV solution.
- Continuum auto-enrolls clients into the Netsmart EVV solution. You will need to work with Continuum to access the solution.
- Continuum will act as the administrator for the Netsmart EVV solution until users are able to receive administrator access, if that functionality becomes available.
- For Continuum-specific EVV questions, call (678) 974-7942.
- For technical support related to the Netsmart EVV solution, contact the Georgia EVV Call Center at (833) 701-0012.
- If you or your member does not have a smart phone, you may apply for one at no cost at [https://galifeline.com/.](https://galifeline.com/) This is a federal service, not a service provided by the Georgia Department of Community Health (DCH) or Continuum.

## **Employers using Continuum should complete the steps below to begin EVV implementation.**

- ❑ Talk to Continuum about:
	- ❑ their EVV solution (Netsmart)
	- $\Box$  the completion of required training
	- ❑ system or device requirements
- ❑ Have applicable staff download the Netsmart Mobile Caregiver+ mobile app from either [Google Play](https://gcc02.safelinks.protection.outlook.com/?url=https%3A%2F%2Fplay.google.com%2Fstore%2Fapps%2Fdetails%3Fid%3Dcom.tellus.evv.v2&data=04%7C01%7Cleeclois.bolar%40dch.ga.gov%7C9981c14e1cf54939afa708d8d8081c1f%7C512da10d071b4b948abc9ec4044d1516%7C0%7C0%7C637496876633471603%7CUnknown%7CTWFpbGZsb3d8eyJWIjoiMC4wLjAwMDAiLCJQIjoiV2luMzIiLCJBTiI6Ik1haWwiLCJXVCI6Mn0%3D%7C1000&sdata=LU4rh3shZl7kfIw0smQFbmYj1hnl2Q%2FZHV4Nly%2BRjtA%3D&reserved=0) or the [Apple App Store.](https://gcc02.safelinks.protection.outlook.com/?url=https%3A%2F%2Fitunes.apple.com%2Fus%2Fapp%2Ftellus-evv%2Fid1273282237&data=04%7C01%7Cleeclois.bolar%40dch.ga.gov%7C9981c14e1cf54939afa708d8d8081c1f%7C512da10d071b4b948abc9ec4044d1516%7C0%7C0%7C637496876633481552%7CUnknown%7CTWFpbGZsb3d8eyJWIjoiMC4wLjAwMDAiLCJQIjoiV2luMzIiLCJBTiI6Ik1haWwiLCJXVCI6Mn0%3D%7C1000&sdata=gTRqZ%2BKfEdGsXMHF9dDpCaTIR8b25wNChZmiodrmriM%3D&reserved=0)
- ❑ Have staff successfully log into the Netsmart Mobile Caregiver+ mobile app.
- ❑ [Register for](https://medicaid.georgia.gov/document/document/georgia-evv-program-training-registration-how-guide/download) and complete the [Netsmart mobile app](https://4tellus.com/training/) training.
- ❑ Work with Continuum to schedule the first visit for your staff.
- ❑ Work with staff to schedule additional visits (after the first visit).
- ❑ Establish a regular interval to add scheduled visits to the Netsmart Mobile Caregiver+ mobile app.
- ❑ Ensure employees are completing visits using the Netsmart Mobile Caregiver+ mobile app.
- ❑ Visit the [DCH EVV website](https://medicaid.georgia.gov/programs/all-programs/georgia-electronic-visit-verification-evv/evv-schedule-events) to familiarize yourself with available materials and resources, particularly the following self-directed member townhalls:
	- □ [SD Overall Townhall](https://medicaid.georgia.gov/document/document/dch-evv-implementation-sd-member-townhall-presentation-1/download)
	- □ [DCH Continuum Townhall](https://youtu.be/7587vokcdsM)
- □ Sign up for DCH EVV email updates [here.](https://visitor.r20.constantcontact.com/d.jsp?llr=wh4brhfab&p=oi&m=1105133108470&sit=tbpwff6fb&f=762c2806-abc5-4bf8-9c57-a9e14c840056)

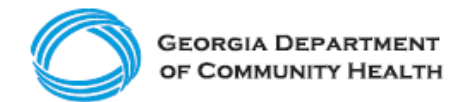

**Electronic Visit Verification (EVV)**

**Employer Checklist for Continuum Self-Directed Members and Families**

## **Here are a few best practices to consider as you complete your EVV Checklist!**

- Prepare staff for the EVV implementation by making sure they complete training. Take training early and as many times as needed to be ready.
- Discuss EVV with your employees so they are aware that it is a federal requirement and will be implemented.
	- o Your FI may have materials provided by their EVV vendor to support this conversation.
- Attend [DCH townhalls,](https://medicaid.georgia.gov/programs/all-programs/georgia-electronic-visit-verification-evv/evv-schedule-events) as applicable.
- Develop EVV policies and procedures so staff understand your expectations of them.
- The recommended method to log EVV visit data is the mobile app. If Interactive [Voice Response \(IVR\)](https://medicaid.georgia.gov/document/document/georgia-evv-ivr-request-form-provider-agency-traditional-members/download) is the only option to log EVV visit data, be sure to apply and receive approval to use this alternative method with DCH ahead of the state's mandatory EVV implementation deadline.